Федеральное государственное бюджетное учреждение Всероссийский научно-исследовательский институт метрологической службы (ФГБУ «ВНИИМС»)

## СОГЛАСОВАНО

Заместитель директора по производственной метрологии ФГБУ «ВНИИМС» А.Е. Коломин MIL 2023 г.  $19 x$ œ

Государственная система обеспечения единства измерений Комплексы программно-технические измерительные Апогей-М Методика поверки

201-028-2023

Москва 2023

#### 1 ОБЩИЕ ПОЛОЖЕНИЯ

Настоящая методика устанавливает объем, средства и методы первичной и периодической поверок комплексов программно-технических Апогей-М (далее - ПТК), изготавливаемых ООО «Ракурс-инжиниринг», г. Санкт- Петербург.

Производство серийное.

ПТК предназначены для измерительных преобразований показаний силы и напряжения постоянного тока, частоты следования импульсов и сигналов от термопар и термометров сопротивлений.

ПТК является проектно-компонуемым устройством и относится к изделиям с переменным составом измерительных каналов (далее - ИК). Состав ПТК определяется заказом.

Допускается проведение поверки ПТК не в полном объеме измерительных каналов диапазонов преобразований и метрологических характеристик в соответствии с письменным заявлением владельца ПТК или лица предоставившего ПТК на поверку, с обязательным указанием информации об объёме проведённой поверки согласно Приказу № 2510 от 31.07.2020 г. Минпромторга России.

ПТК прослеживаются к Государственным первичным эталонам, указанным в таблице 1.

| Номер<br>$\Pi$ <sup>O</sup> | Наименование эталона                                | Наименования поверочной схемы       |
|-----------------------------|-----------------------------------------------------|-------------------------------------|
| реестру                     |                                                     |                                     |
| ГЭТ 13-23                   | ГПЭ единицы электрического<br>напряжения            | ГПС для средств измерений           |
|                             |                                                     | постоянного электрического          |
|                             |                                                     | напряжения и электродвижущей силы   |
| ГЭТ 4-91                    | ГПЭ единицы силы постоянного<br>электрического тока | ГПС для средств измерений силы      |
|                             |                                                     | постоянного тока в диапазоне        |
|                             |                                                     | от 1·10 <sup>-16</sup> до 100 А     |
| ГЭТ 14-2014                 | ГПЭ единицы электрического<br>сопротивления         | ГПС для средств измерений           |
|                             |                                                     | электрического сопротивления        |
|                             |                                                     | постоянного и переменного тока      |
| ГЭТ 1-2022                  | ГПЭ единиц времени, частоты и                       | ГПС для средств измерений времени и |
|                             | национальной шкалы времени                          | частоты                             |

Таблина 1 — ГПЭ к которым прослеживается ПТК

# 2 ПЕРЕЧЕНЬ ОПЕРАЦИЙ ПОВЕРКИ СРЕДСТВА ИЗМЕРЕНИЙ

2.1 Перечень операций, которые проводят при поверке комплекса, приведен в таблице 2.

Таблица 2 — Перечень операций проводимые при поверке

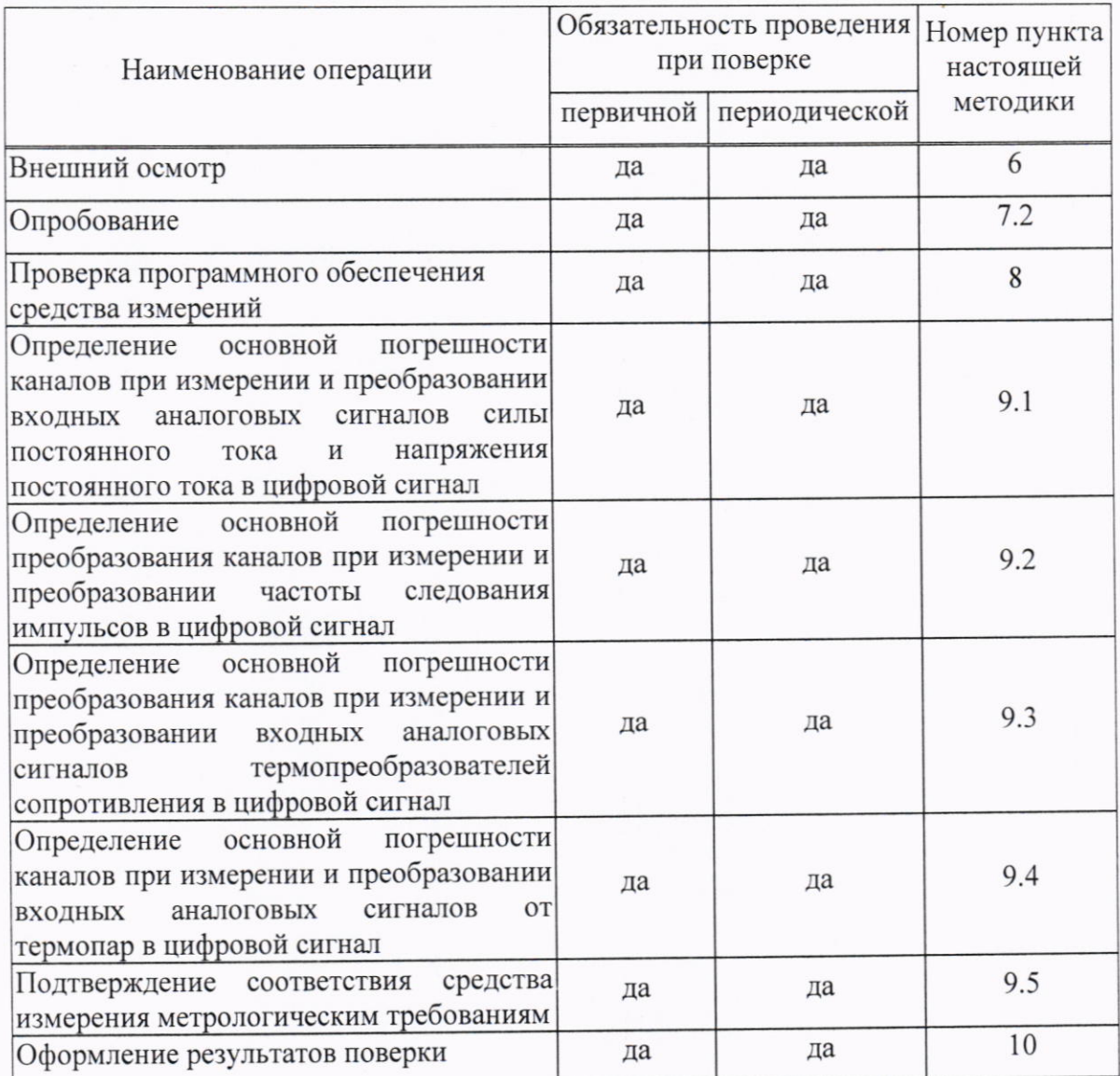

# 3 ТРЕБОВАНИЯ К УСЛОВИЯМ ПРОВЕДЕНИЯ ПОВЕРКИ

3.1 При проведении поверки должны соблюдаться следующие условия:

- температура окружающего воздуха:
- относительная влажность воздуха:

 $+ (20\pm 5)$  °C; от 30 % до 80 %;

## 4 МЕТРОЛОГИЧЕСКИЕ И ТЕХНИЧЕСКИЕ ТРЕБОВАНИЯ К СРЕДСТВАМ ПОВЕРКИ

4.1 В таблице 3 приведены рекомендуемые для поверки ПТК средства поверки.

#### Таблица 3 - Рекомендуемые средства поверки

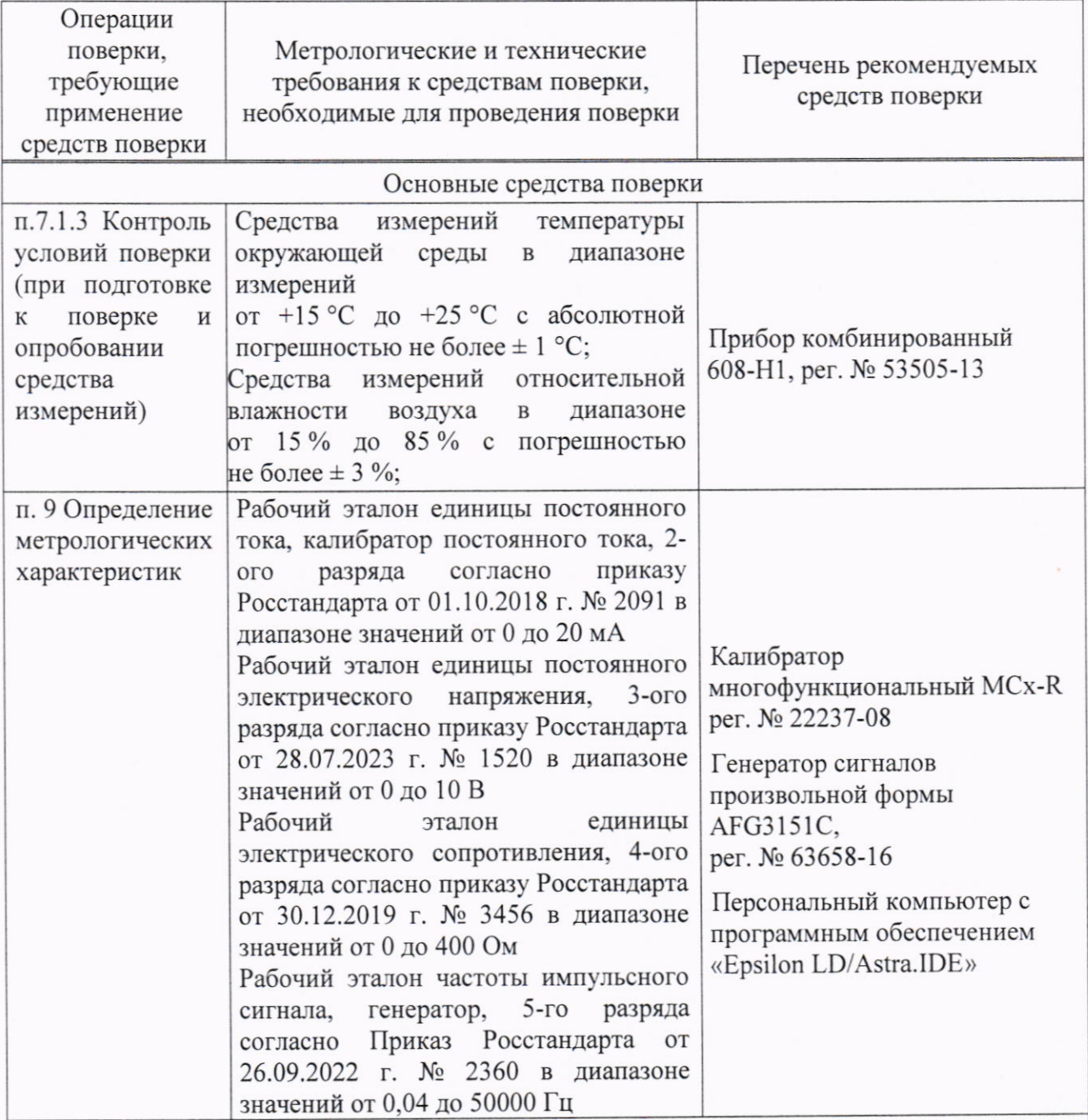

Примечание:

Средства измерений, применяемые при поверке, должны быть поверены и иметь действующие сведения о результатах поверки в ФИФ ОЕИ. Эталоны единиц величин, должны быть аттестованы в соответствии с Положением об эталонах единиц величин, используемых в сфере государственного регулирования обеспечения единства измерений, утвержденным постановлением Правительства Российской Федерации от 23 сентября 2010 г. № 734 «Об эталонах единиц величин, используемых в сфере государственного регулирования обеспечения единства измерений». Средства измерений, применяемые в качестве эталонов единиц величин, должны быть поверены в качестве эталонов единиц величин и иметь действующие сведения о результатах поверки в ФИФ ОЕИ и удовлетворять требованиям точности государственных поверочных схем.

## 5 ТРЕБОВАНИЯ (УСЛОВИЯ) ПО ОБЕСПЕЧЕНИЮ БЕЗОПАСНОСТИ **ПРОВЕДЕНИЯ ПОВЕРКИ**

5.1 При проведении поверки необходимо соблюдать требования безопасности, предусмотренные документами «Правила по охране труда при эксплуатации электроустановок» (Приложение к приказу Министерства труда и социальной защиты РФ № 903н от 15.12.2020 г.), ГОСТ 12.3.019-80 «Система стандартов безопасности труда. Испытания и измерения электрические. Общие требования безопасности», указаниями по безопасности, изложенными в руководствах по эксплуатации на ПТК, применяемых средств поверки.

### 6 ВНЕШНИЙ ОСМОТР СРЕДСТВА ИЗМЕРЕНИЙ

6.1 Внешний осмотр

6.1.1 Проверяют целостность корпусов и отсутствие видимых повреждений ПТК.

6.1.2 Проверяют отсутствие следов коррозии и нагрева в местах подключения проводных линий.

6.2 При обнаружении несоответствий по п. 6.1 дальнейшие операции по поверке прекращают до устранения выявленных несоответствий.

## 7 ПОДГОТОВКА К ПОВЕРКЕ И ОПРОБОВАНИЕ СРЕДСТВА ИЗМЕРЕНИЙ

7.1 Подготовка к поверке

проведением поверки необходимо эксплуатационную изучить  $7.1.1$  Перед документацию на поверяемый ПТК и на применяемые средства поверки.

7.1.2 Прогревают средства поверки и ПТК в течение необходимого количества времени, указанного в руководствах по эксплуатации на них.

7.1.3 Измеряют и заносят в протокол поверки значения температуры, влажности окружающего воздуха и атмосферного давления.

7.2 Опробование

7.2.1 Опробование ПТК проводят в соответствии с эксплуатационной документацией. Лопускается совмещать опробование с процедурой проверки погрешности ПТК.

# 8. ПРОВЕРКА ПРОГРАММНОГО ОБЕСПЕЧЕНИЯ СРЕДСТВА ИЗМЕРЕНИЙ

8.1 Сравнивают наименование и номер версии программного обеспечения (ПО) с данными, указанными в описании типа.

8.2 ПТК признают прошедшим идентификацию ПО, если полученные при проверке идентификационные данные соответствуют данным, указанным в описании типа.

## 9 ОПРЕДЕЛЕНИЕ МЕТРОЛОГИЧЕСКИХ ХАРАКТЕРИСТИК СРЕДСТВА ИЗМЕРЕНИЙ И ПОДТВЕРЖДЕНИЕ СООТВЕТСТВИЯ СРЕДСТВА ИЗМЕРЕНИЯ МЕТРОЛОГИЧЕСКИМ ТРЕБОВАНИЯМ

9.1 Определение основной приведенной погрешности каналов, реализующих измерение сигналов силы и напряжения постоянного электрического тока.

9.1.1 Собирают схему согласно рисунку 1.

9.1.2 Для определения погрешности измерительного канала ПТК выбирают пять проверяемых точек Z<sub>i</sub>, распределенных внутри диапазона входного сигнала, включая крайние точки.

9.1.3 В каждой проверяемой точке:

- на калибраторе устанавливают значения входного сигнала Z<sub>i</sub>;

- считывают с экрана компьютера соответствующие значения входного сигнала Y<sub>i</sub>;

Примечание - при нестабильности показаний Y<sub>i</sub> проводят 10 отсчетов показаний и выбирают из них результат, наиболее отклоняющийся от заданного значения.

- вычисляют приведенную погрешность  $\gamma_i$ , %, от нормирующего значения по формуле

$$
\gamma_i = \frac{Y_i - Z_i}{K_s - K_n} \times 100\,\%,\tag{1}
$$

где К<sub>в</sub> и К<sub>н</sub> - верхняя и нижняя граница диапазона измерения.

За оценку основной приведенной (к диапазону измерений) погрешности измерения принимают

$$
\gamma = |\gamma_i|_{max} \tag{2}
$$

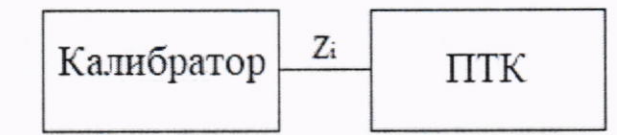

Рисунок 1 - Схема подключения для определения основной приведенной погрешности каналов, реализующих измерение сигналов силы и напряжения постоянного электрического тока, сопротивления

9.2 Определение основной приведенной погрешности каналов, реализующих измерение частоты следования импульсов

9.2.1 Собирают схему согласно рисунку 2.

9.2.2 Для определения погрешности измерительного канала ПТК выбирают пять проверяемых точек Z<sub>i</sub>, равномерно распределенных по диапазону (10 %, 25 %, 50 %, 75 % и 100 % от диапазона).

9.2.3 В каждой проверяемой точке:

- на генераторе последовательно устанавливают значения входного сигнала Z<sub>i</sub>;

- считывают с экрана компьютера соответствующие значения входного сигнала Y;

Примечание - при нестабильности показаний Y<sub>i</sub> проводят 10 отсчетов показаний и выбирают из них результат, наиболее отклоняющийся от заданного значения.

- вычисляют приведенную погрешность  $\gamma_i$ , %, от нормирующего значения по формуле  $(1)$ .

при необходимости вычисляют относительную погрешность  $\delta_i$ , %, по формуле

$$
\delta_i = \frac{Y_i - Z_i}{Y_i} \times 100\%,\tag{3}
$$

За оценку основной погрешности измерения принимают

$$
= |\gamma_i|_{max} \tag{4}
$$

$$
\delta = |\delta_i|_{max} \tag{5}
$$

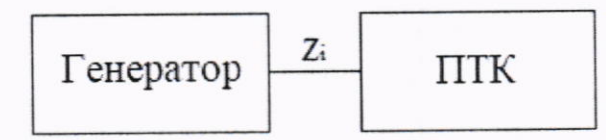

Рисунок 2 - Схема подключения для определения основной приведенной погрешности преобразования каналов, реализующих измерение частоты следования импульсов

9.3 Определение основной абсолютной погрешности преобразования каналов, преобразование реализующих линейное аналого-цифровое сигналов  $_{0T}$ термопреобразователей сопротивления

9.3.1 Для проверки погрешности поверяемого канала выбирают 5 проверяемых точек  $T_i$ ,  $i = 1, 2, 3, 4, 5$  равномерно распределенных по диапазону измеряемой температуры (например, 0 - 5 %, 25 %, 50 %, 75 % и 95 - 100 % от диапазона измерений), записывают значения Т<sub>і</sub> в градусах Цельсия.

9.3.2 Подключают калибратор к входу поверяемого канала согласно схеме, приведенной на рисунке 1.

9.3.3 Для каждой точки Ті проводят операции в следующей последовательности:

- устанавливают на калибраторе в режим воспроизведения сигналов от термопреобразователей сопротивления последовательно значения Ті Если калибратор не имеет функции воспроизведения сигналов от термопреобразователей сопротивления, то для типа термопреобразователя сопротивления, на прием сигналов от которой настроен проверяемый канал, находят значения сопротивления по R<sub>i</sub> в Омах, соответствующие значениям температур  $T_i$  с номинальными статическими характеристиками согласно  $\Gamma$ OCT ГОСТ 6651-2009 (для гр.23 — ГОСТ 6651-78 ТС 50М  $\alpha$  = 0,00426 1/°С). Устанавливают на калибраторе значение выходного сигнала R<sub>i</sub>;

- считывают значение входного сигнала Y<sub>i</sub> с экрана компьютера;

Примечание - при нестабильности показаний Y<sub>i</sub> проводят 10 отсчетов показаний и выбирают из них результат, наиболее отклоняющийся от заданного значения.

- вычисляют приведенную погрешность  $\gamma_i$ , %, от нормирующего значения по формуле:

$$
\gamma_{i} = \frac{Y_{i} - \frac{L_{s} (T_{i} - K_{n}) - L_{n} (T_{i} - K_{s})}{K_{s} - K_{n}}}{L_{s} - L_{n}} \times 100\%,
$$
\n(6)

где К<sub>в</sub> и К<sub>н</sub> - верхняя и нижняя границы диапазона измерения на входе измерительного канала:

L<sub>в</sub> и L<sub>н</sub> - верхняя и нижняя границы диапазона измерения на выходе измерительного канала.

За оценку основной абсолютной погрешности измерения принимают

$$
\gamma = |\gamma_i|_{max} \tag{7}
$$

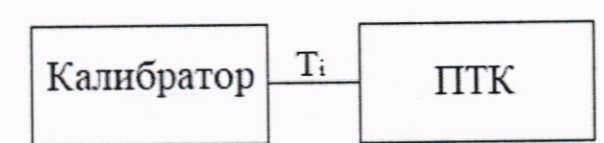

Рисунок 3 - Схема подключения для определения основной приведенной погрешности каналов, реализующих измерение сигналов силы и напряжения постоянного электрического тока, сопротивления

9.4 Определение основной абсолютной погрешности преобразования каналов, реализующих линейное аналого-цифровое преобразование сигналов от термопар

9.4.1 Для проверки погрешности поверяемого канала выбирают 5 проверяемых точек  $T_i$ ,  $i = 1, 2, 3, 4, 5$  равномерно распределенных по диапазону измеряемой температуры (например, 0 - 5 %, 25 %, 50 %, 75 % и 95 - 100 % от диапазона измерений), записывают значения Ті в градусах Цельсия.

9.4.2 Подключают калибратор к входу поверяемого канала согласно схеме, приведенной на рисунке 3.

9.4.3 Для каждой точки Ті проводят операции в следующей последовательности:

- считывают в ПТК значение температуры холодного спая;

- устанавливают на калибраторе в режим воспроизведения сигналов от термопар последовательно значения Ті с учетом температуры холодного спая. Если калибратор не имеет функции воспроизведения сигналов от термопар, то для типа термопары, на прием сигналов от которой настроен проверяемый канал, находят значения напряжения по U<sub>i</sub> в мВ, соответствующие значениям температур Т<sub>і</sub> с учетом температуры холодного спая с характеристиками согласно ГОСТ Р 8.585-2001, номинальными статистическими устанавливают на калибраторе значение выходного сигнала U<sub>i</sub>;

- считывают значение входного сигнала Y<sub>i</sub> с экрана компьютера;

Примечание - при нестабильности показаний Y<sub>i</sub> проводят 10 отсчетов показаний и выбирают из них результат, наиболее отклоняющийся от заданного значения.

- вычисляют приведенную погрешность  $\gamma_i$ , %, от нормирующего значения по формуле (6).

За оценку основной абсолютной погрешности измерения принимают

$$
\gamma = |\gamma_i|_{max} \tag{8}
$$

9.5 Подтверждение соответствия средства измерения метрологическим требованиям.

измерений средство a положительным, Результат поверки считается полученные значения если требованиям, метрологическим соответствующим метрологических характеристик по п. 9 не превышают нормированных значений, указанных в Описании типа, полученные при проверке по п. 8 идентификационные данные соответствуют данным, указанным в описании типа и результаты опробования по п. 7.2 и результаты внешнего осмотра по п. 6 положительны.

#### 10 ОФОРМЛЕНИЕ РЕЗУЛЬТАТОВ ПОВЕРКИ

10.1 Результаты поверки оформляются в соответствии с приказом №2510 от <sup>3</sup>l .07.2020 г. Минпромторга России.

10.2 Результаты поверки ПТК перелаются в Федеральный информаuионный фонд по обеспечению единства измерений.

10.3 По заявлению владельца ПТК или лица, представившего его на поверку, положительные результаты поверки оформляют свидетельством о поверке по форме, установленной в соответствии с действующим законодательством и внесением в паспорт ПТК записи о проведенной поверке, заверяемой подписью поверителя и знаком поверки, указанием даты поверки.

10.4 По заявлению владельца ПТК или лица, представившего его на поверку, отрицательные результаты поверки оформляют извещением о непригодности применению средства измерений по форме, установленной в соответствии с действующим законодательством и внесением в паспорт ПТК соответствующей записи.

l0.5 Протокол поверки ПТК оформляется в произвольной форме.

Начальник отдела 20l «Отдел метрологического обеспечения измеритель ФГБУ «ВНИИМС» систем) И.М. Каширкина

Инженер отдела 20l «Отдел метрологического обеспечения измерительных систем» ФГБУ «ВНИИМС» П.И. Кузеленков